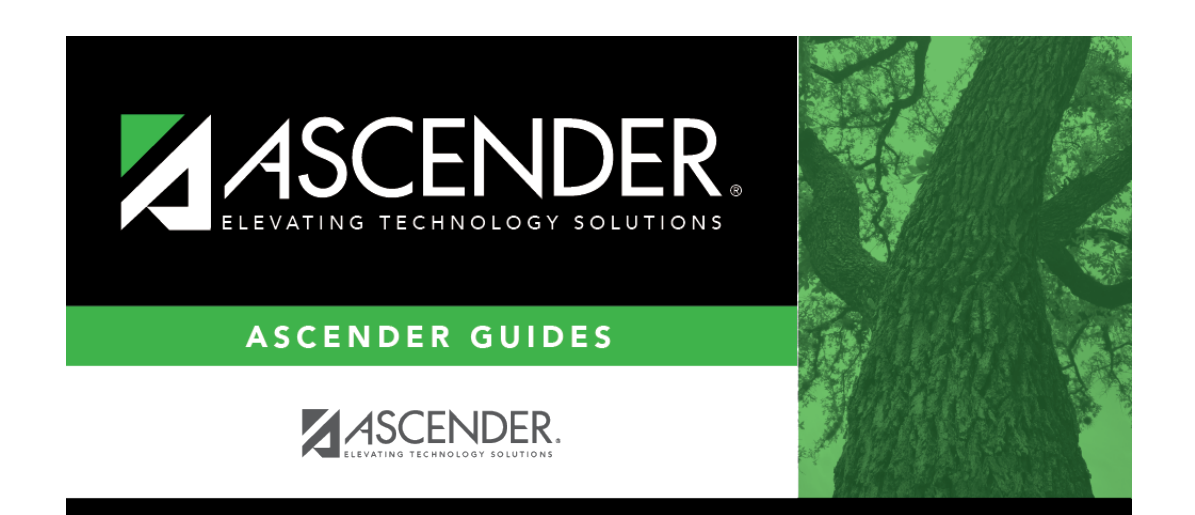

**registration\_approve\_registration\_monitor\_forms\_monitor**

## **Table of Contents**

#### [Registration > Maintenance > Student Enrollment > Forms](https://help.ascendertx.com/student/doku.php/registration/maintenance/studentenrollment/forms)

The Forms tab allows you to view the status of a student's forms and maintain submission dates for hand-delivered forms.

Form information is displayed differently on this tab depending on the form type.

Some forms may only require the parent to acknowledge that he has reviewed the form. Other forms require the parent to input data. Some data input by parents must be approved by campus staff in order for the change to be made to the student's record. These settings are established in ParentPortal Admin on the Forms Management pages.

- If a parent acknowledges the form via ParentPortal, you can view the form data and submission date.
- If a parent submits a form change via ParentPortal, you can view the form data and status.
- If a parent submits a hard copy of a form to the campus staff, you can manually record the date on which the form was delivered.

The Forms tab is not available until you retrieve a student on the [Student Enrollment](https://help.ascendertx.com/student/doku.php/registration/maintenance/studentenrollment) page. For a new student, you must enter and save all required data on [Demo1](https://help.ascendertx.com/student/doku.php/registration/maintenance/studentenrollment/demo1) before proceeding to this tab.

All current and next year forms are listed.

- Unsubmitted forms are listed first, according to the selected school year.
- External forms are not listed.
- The list [can be re-sorted.](#page--1-0)

You can re-sort the grid by clicking on an underlined column heading. It will sort in ascending order. Click it again to sort in descending order.

A triangle next to the column heading indicates the column by which the grid is currently sorted and whether it is sorted in ascending  $\mathbb{E}$  or descending  $\mathbb{E}$  order.

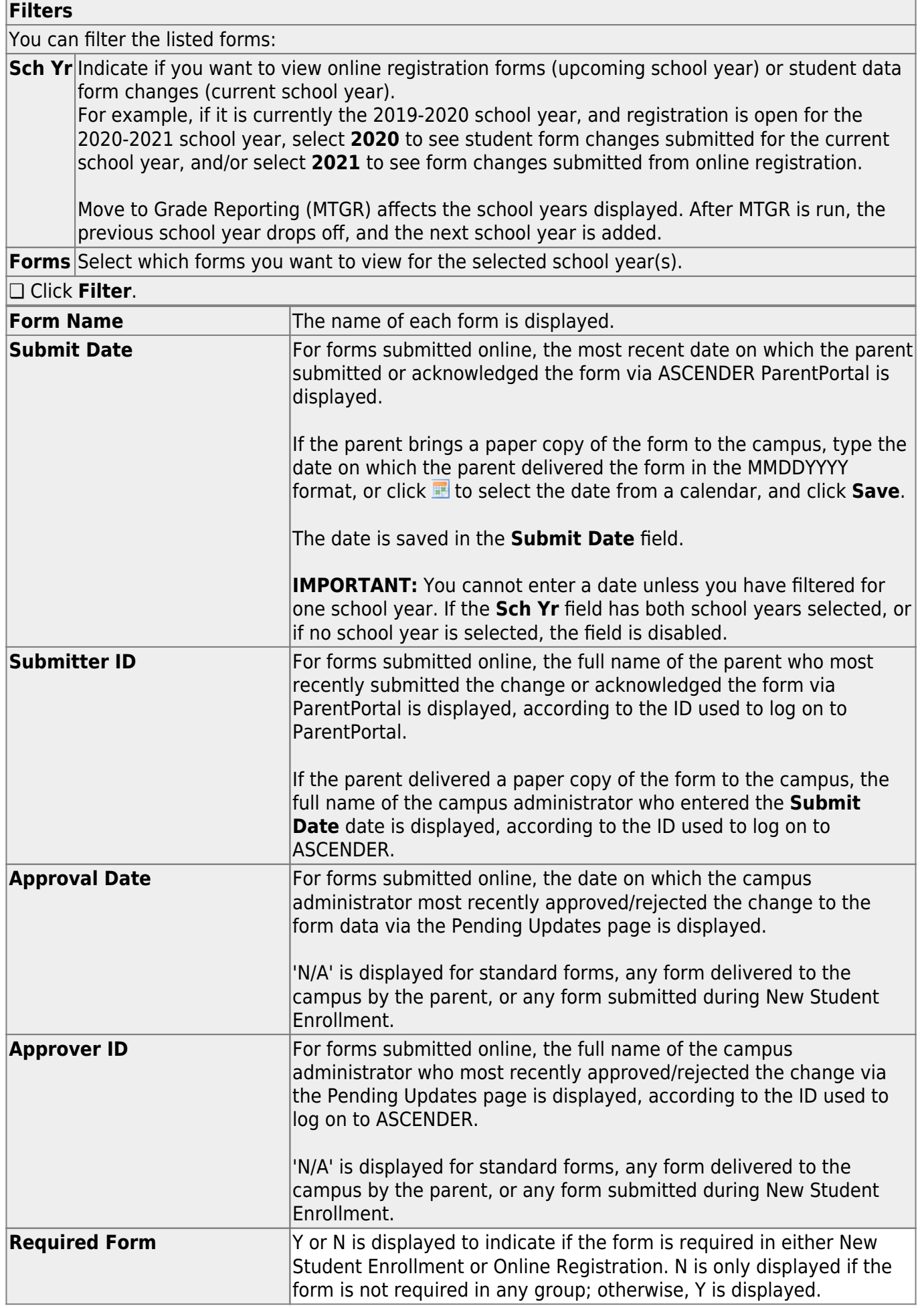

### **Clickto view the form details.**

**NOTE:** For any form delivered to the campus by the parent, you cannot view the form; the spyglass icon is not available.

#### **DYNAMIC FORMS**

If the parent submitted a change to any editable field in a dynamic form via ASCENDER ParentPortal, the each field change must be approved/rejected individually on [Maintenance > Online Registration](https://help.ascendertx.com/student/doku.php/registration/maintenance/onlineregistration/pendingupdates) [> Pending Updates.](https://help.ascendertx.com/student/doku.php/registration/maintenance/onlineregistration/pendingupdates)

If multiple changes have been submitted, the fields display data for the most recent change submitted.

Click $\Omega$  to view details of the requested change(s). A dynamic form is displayed as a table of fields and values. Only fields that have new or updated values are listed.

Request Type: **New Record** is displayed if no data currently exists.

**Update** is displayed if the parent requested to change the existing data.

**Delete** is displayed if the parent requested to remove the existing data.

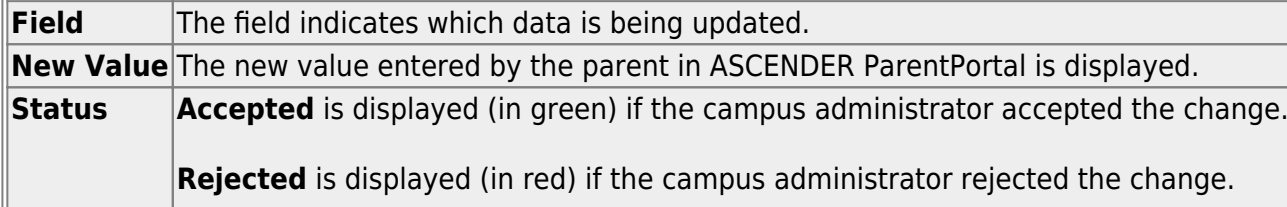

**Pending** is displayed (in blue) if a campus administrator has not yet accepted or rejected the change.

❏ Click **Print** to print the form.

❏ Click **OK** to close the form.

#### **STANDARD**

Click $\Omega$  to view a standard form. The standard form resembles the hard copy form and contains the data entered by the parent if applicable. The form submission date and parent name are also displayed on the form.

**NOTE**: For record status 5 students (not currently enrolled in this district, will attend next year), the submitted forms are displayed in the current year only. After Annual Student Data Rollover (ADSR) is run, the next year forms will be listed as the student's current year forms.

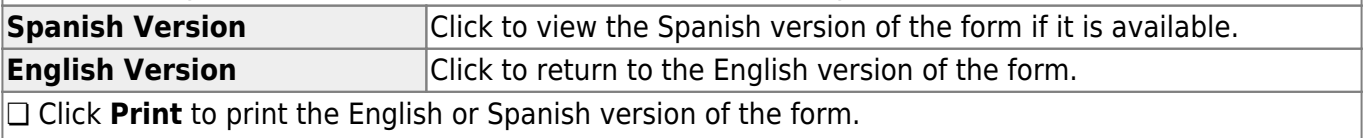

❏ Click **OK** to close the form.

❏ Click **Save** if you entered or changed a date.

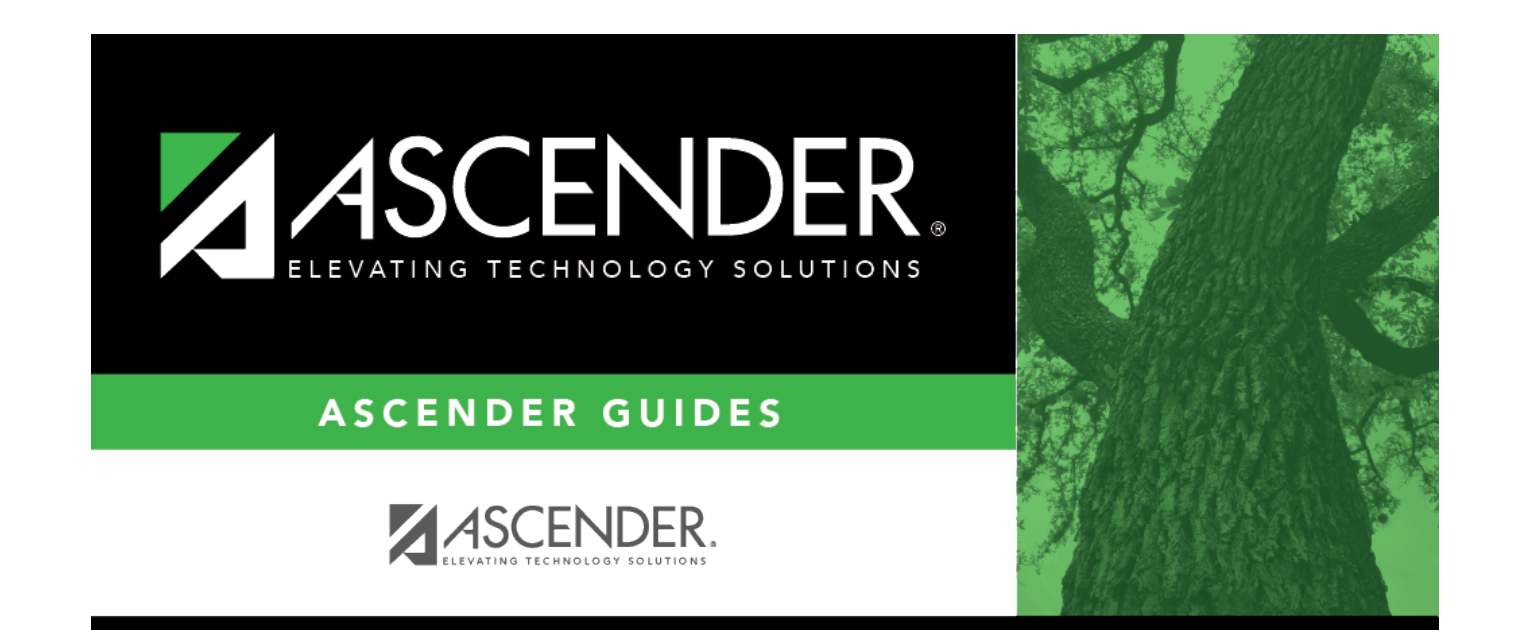

# **Back Cover**